# **MyEdPlan: Registered Nursing (AS)**

### **STEP 1: Accessing and logging into MyEdPlan**

Log in to MyEdPlan through **Corsair Connect** or [www.smc.edu/ep](http://www.smc.edu/ep)

Click on "MyEdPlan" on the left side of your Corsair Connect screen:

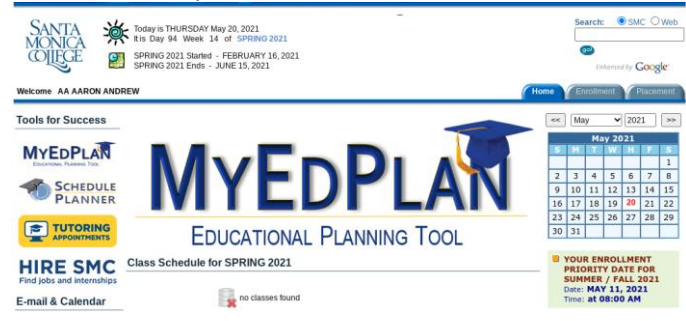

OR log in [\(www.smc.edu/ep\)](http://www.smc.edu/ep) using username and password:

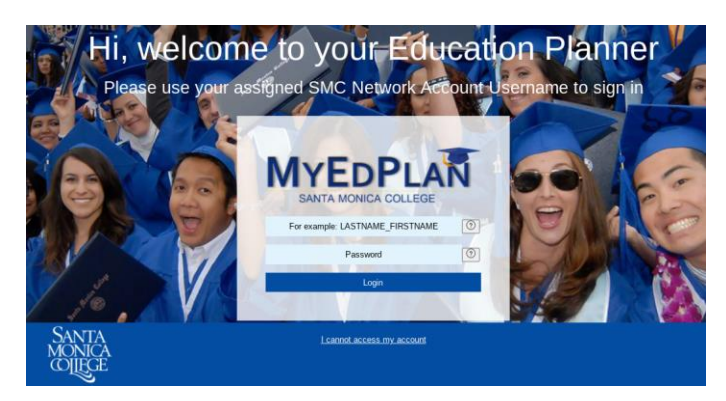

View a short video on MyEdPlan, click on the "**Tutorial"** link on the left side menu.

#### **STEP 2: Create a New EdPlan**

Click on the **"New EdPlan"** button, followed by the "Next" button. **To view MyEdPlan video, click on the "Tutorial" link on the left side menu.**

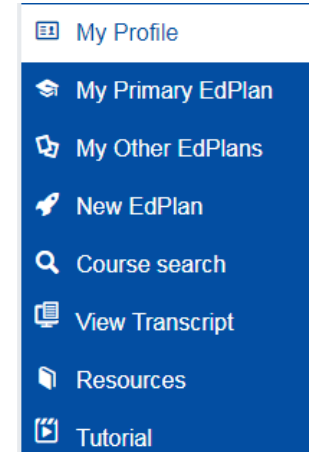

Then, answer the questions related to your educational goals (Steps 1-6).

What is your main educational goal? <br> **O** 

Transfer to a 4-year college/university with an Associate degree

- Transfer to a 4-year college/university without an Associate degree
- Obtain an Associate degree from SMC (no transfer plans)
- Obtain a Certificate of Achievement from SMC
- Improve my English Skills
- Not sure/Just taking classes for now

#### Choose Major Concentration: **Nursing RN; Registered Nursing (AS)**

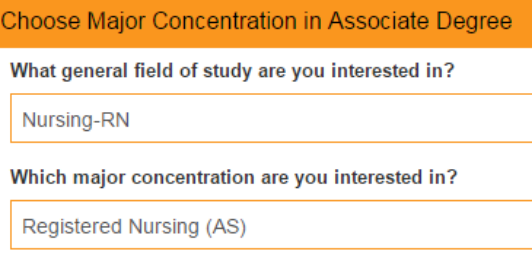

Select 1st term– "**Fall 2021"** as the next semester you are planning (select "Summer 2021" if you are enrolling in additional Nursing graduation and AS General Education requirements, e.g. PSYCH 19, COM ST 11 or 35, Humanities, Global Citizenship). "Click Next"

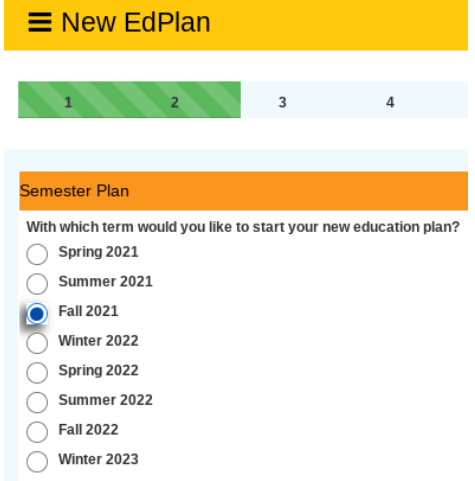

Respond to questions on Weekly and Daily Activities survey. Important- select **"Calculate"** in blue to move on to the next step. Weekly and Daily Activity Hours:

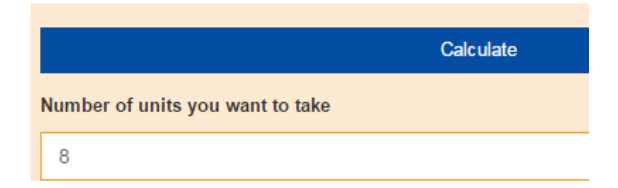

Respond to next couple of questions related to:

- **Prior coursework completed at another college or university and**
- **AP tests**

Name Your Ed Plan

Please give a name to your plan

Nursing (AS) Major

**Step 3: Add courses for all four semesters of the Nursing Program, including NURSNG 36, NURSNG 17, General Education requirements and additional major requirements (PSYCH 19 and COM ST 11 or 35).** 

- NURSNG 17 can be completed either 1<sup>st</sup> or 2<sup>nd</sup> semester. If you did not complete PHYS 3 at SMC, please reach out to the Life Science Department for a waiver to enroll in NURSNG 17, if you have not already done so.
- PSYCH 19 must be completed prior to the start of the 3<sup>rd</sup> semester.
- COM ST 11 meets requirement if completed after summer 2013
- Or COM ST 35

# **You are ready to enter your courses into MyEdPlan.**

Review "My Degree Audit" Major Progress:

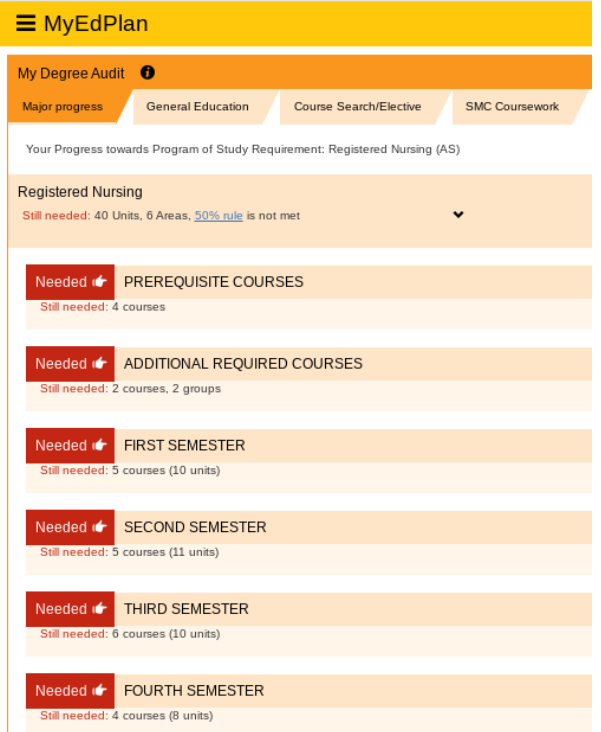

Review "My Degree Audit" General Education Progress: Add General Education courses you have not completed during intersessions (Summer/Fall)

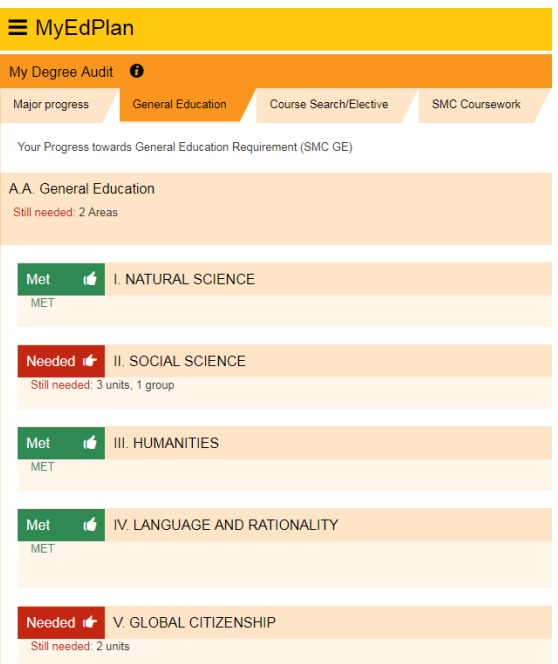

You will enter your courses by clicking the "**Course Search/Elective**" tab, under my degree audit, scrolling down to the "**Add Class to plan**" link corresponding to the term to which you would like to add the class. Just select the discipline (Nursing) and then the specific class

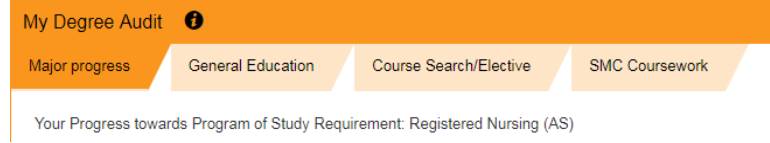

## **or**

Under my degree audit click "Applicable Courses" to see class list **(PREFERRED METHOD)**.

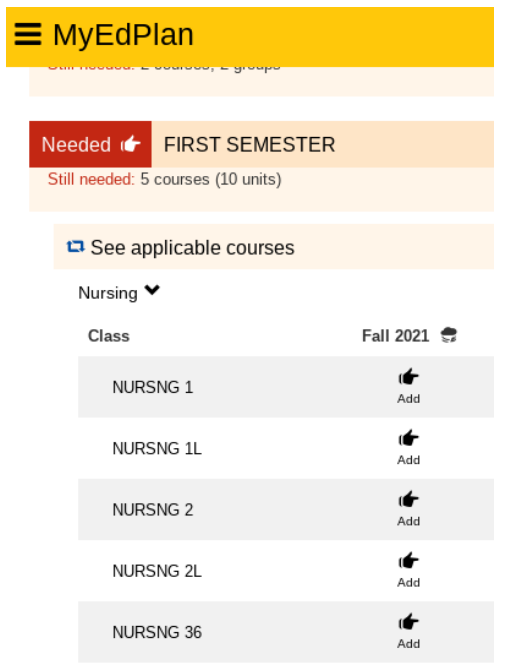

Click on the "**Add to Plan**" key for the desired class. Repeat these steps until done entering courses. Activate the next term and repeat the same process as above to enter your courses for the next term. **DO NOT click on "Request Review of MyEdPlan"-** located under the orange MyEdPlan by term header**.**

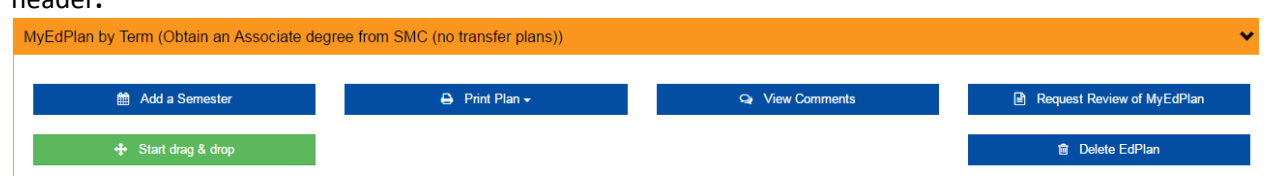

A **Nursing Counselor** will approve your educational plan before the start of the **FALL** semester. You can edit your MyEdPlan any time before counselor approval. You may create a new plan for a different educational goal, e.g., transfer. We strongly urge you to meet with a Health Sciences counselor to discuss any revisions you make and/or discuss major and transfer requirements.